# Разработка графических интерфейсов

Лабораторная работа 1

Визуализация графовых объектов.

Пакет Graphviz.

### Программа Graphviz

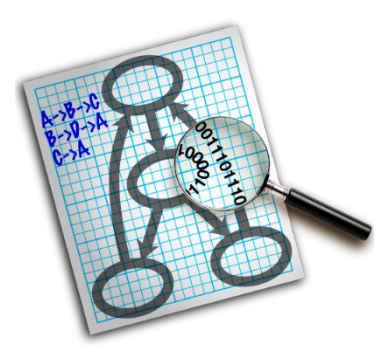

#### URL: https://graphviz.org

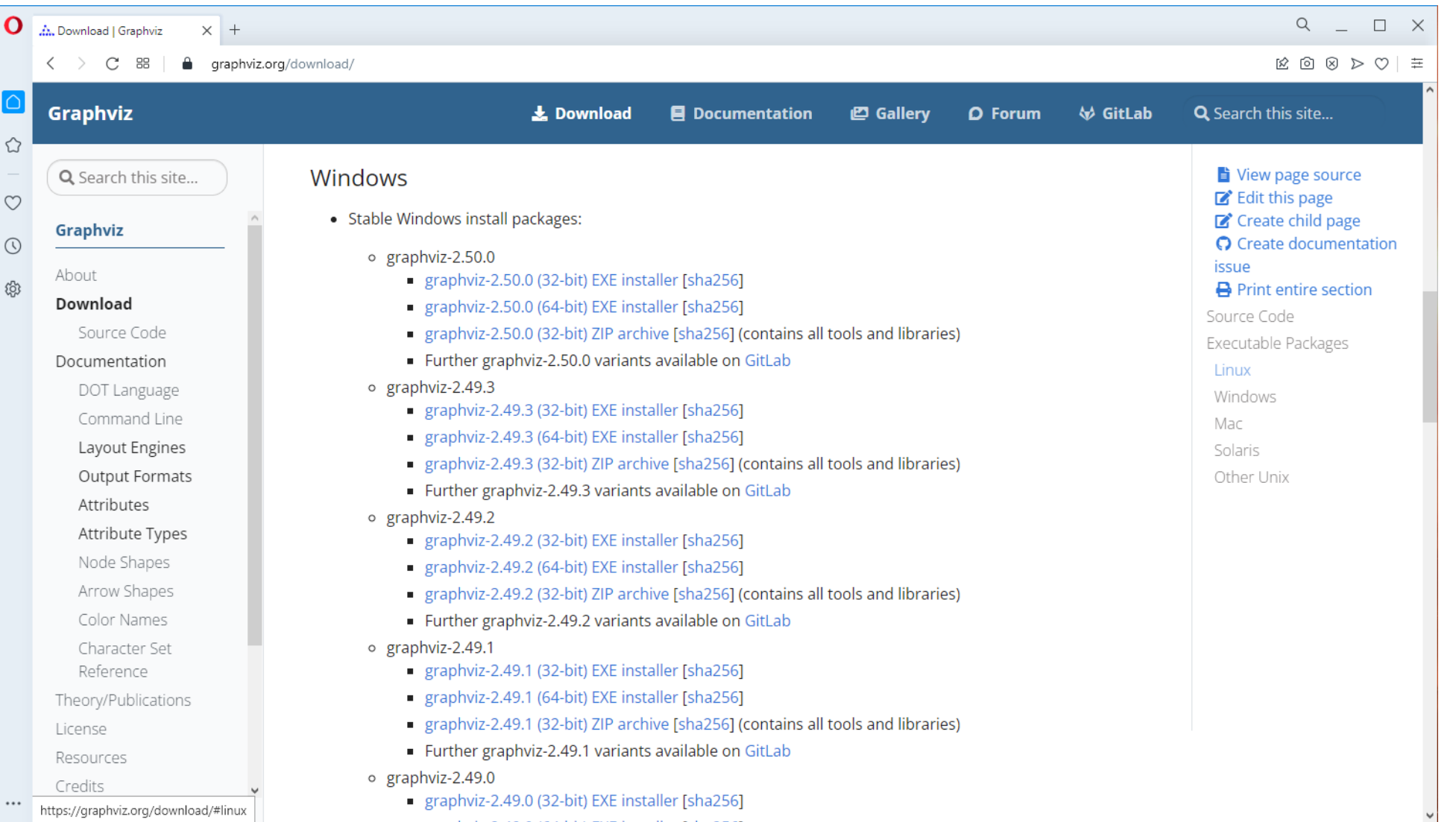

### Синтаксис формата dot

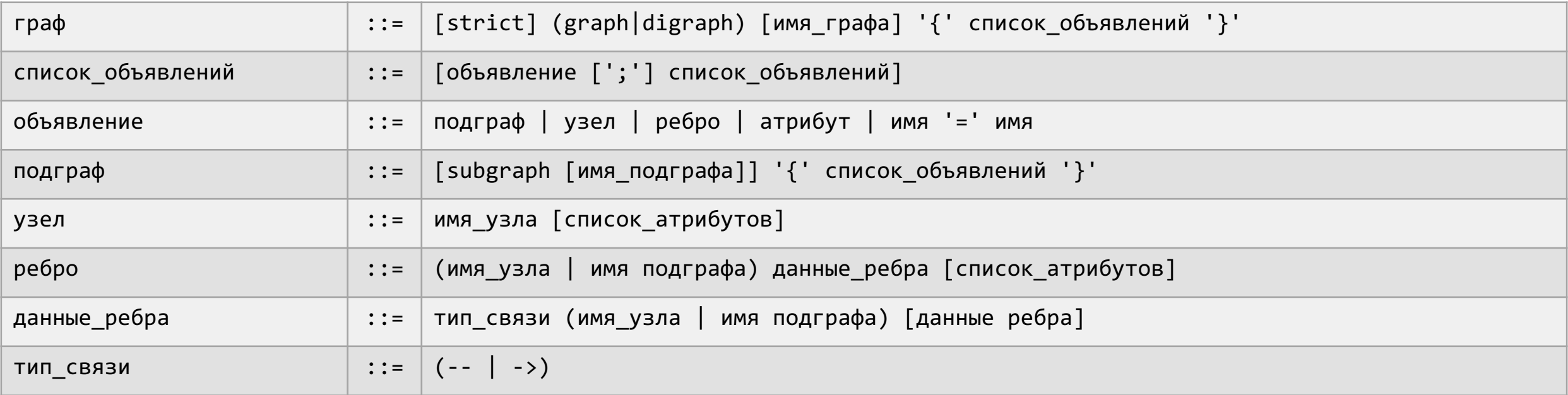

digraph {  $A \rightarrow B;$  $A \rightarrow C \rightarrow D;$  $B \rightarrow E \rightarrow D;$ }

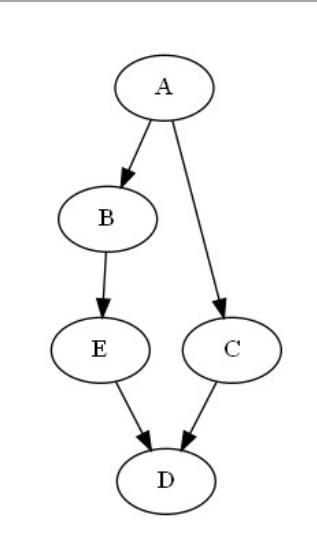

# Типы графов: направленный и ненаправленный (1)

graph digraph digraph digraph digraph digraph digraph digraph digraph digraph digraph digraph digraph digraph  $\alpha$ 

Создаёт неориентированный граф: Создаёт ориентированный граф

graph { A -- B }

digraph {  $A \rightarrow B$ }

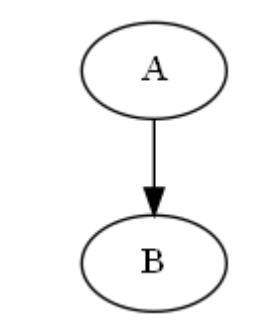

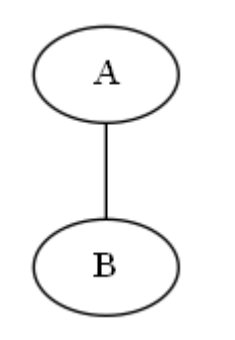

### Описание графов

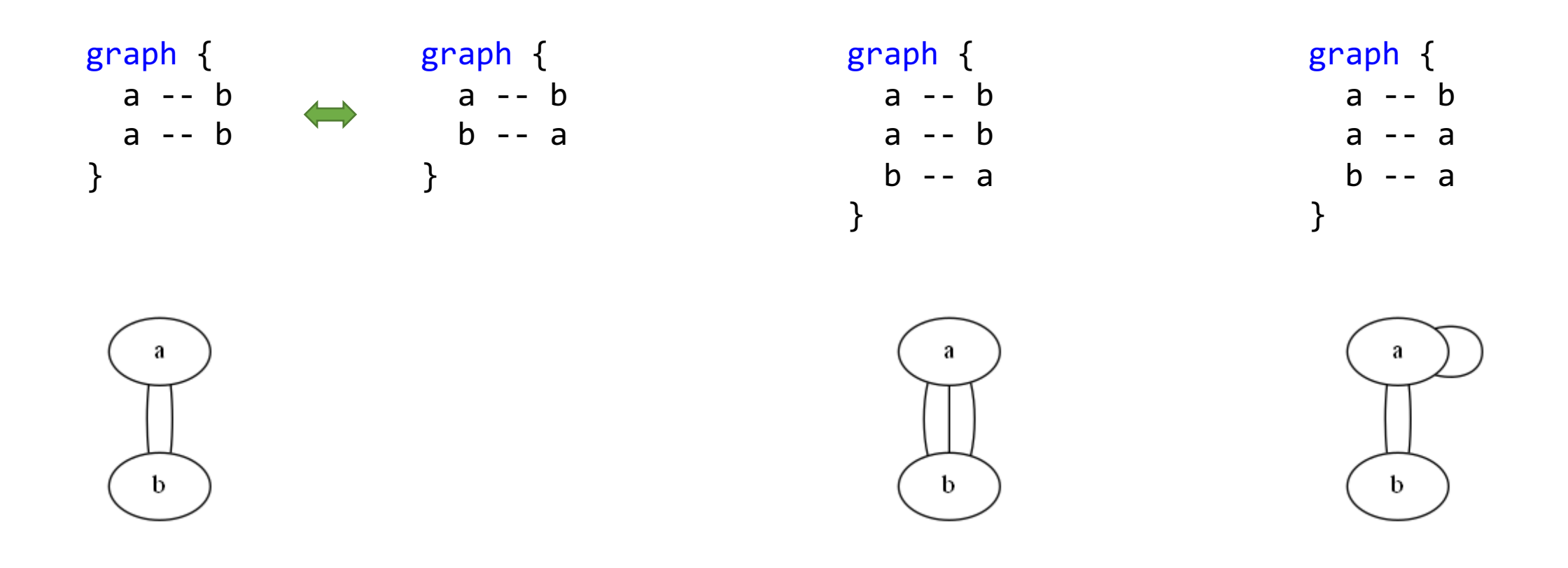

#### Описание орграфов

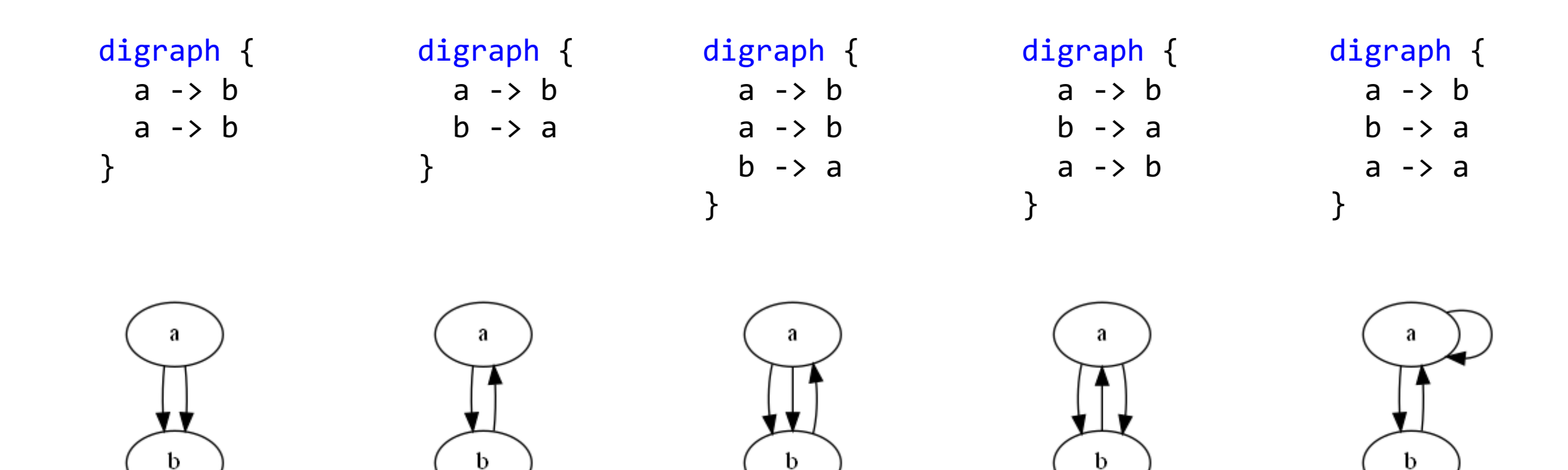

#### Ограничение числа рёбер: ключевое слово strict

Пример для ориентированных графов Пример для неориентированных графов

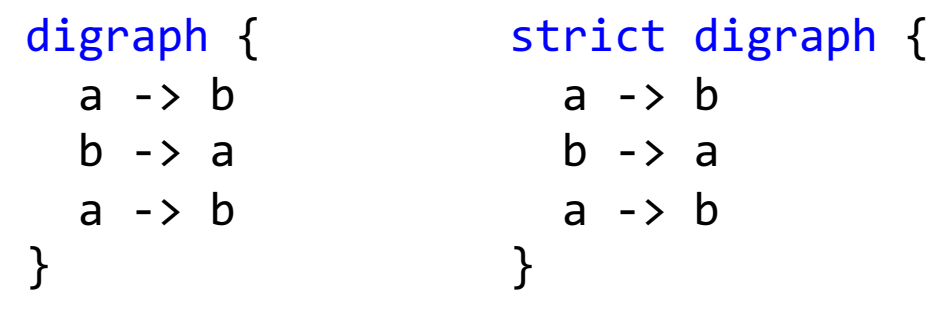

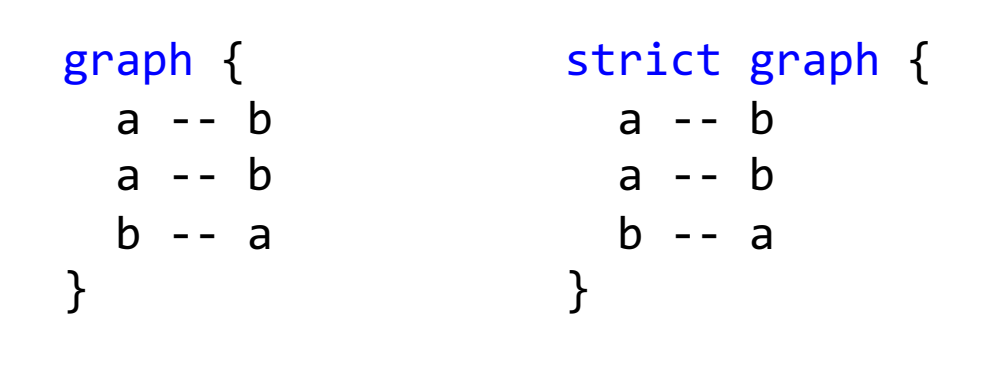

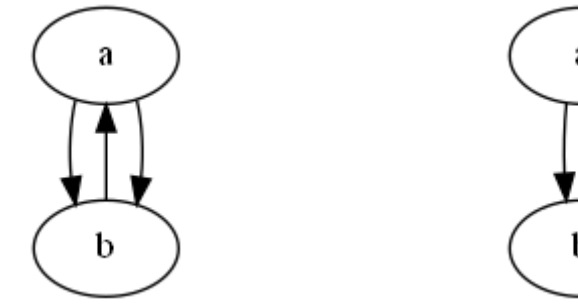

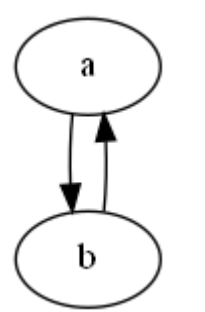

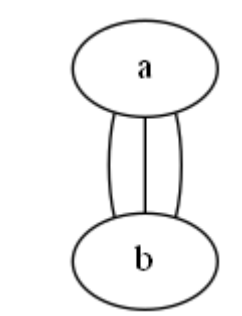

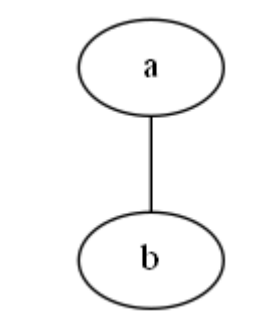

#### Явное задание ориентации ребра (3)

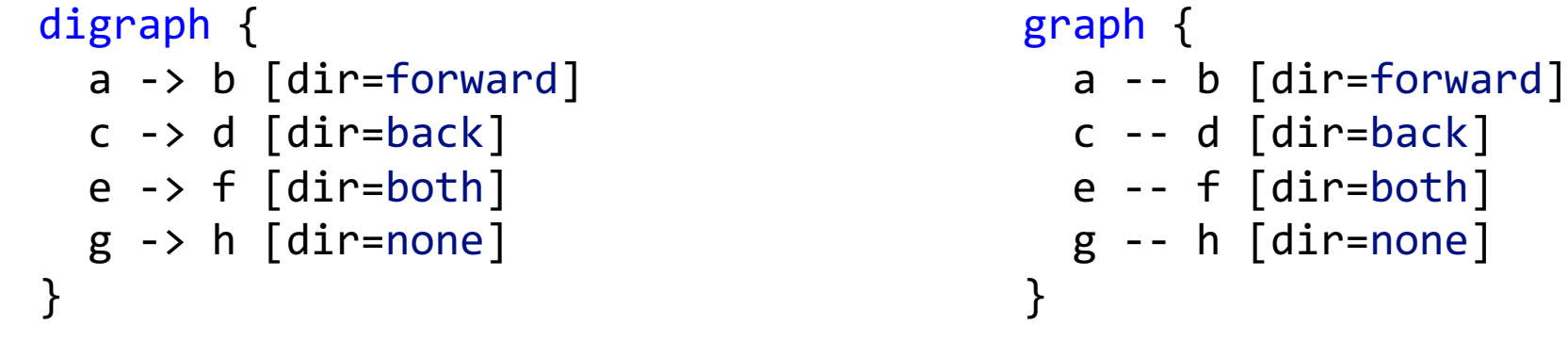

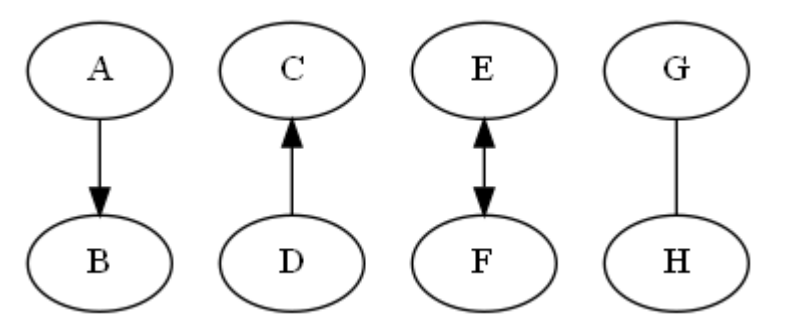

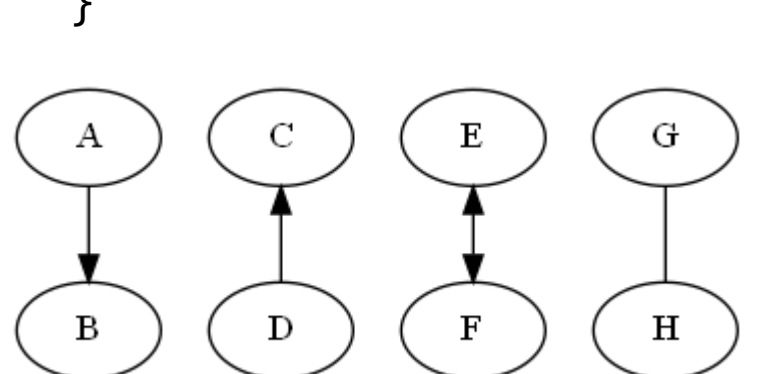

Возможные значения атрибута dir (применим только для рёбер):

forward - значение по умолчанию для орграфов back

both

none - значение по умолчанию для неориентированных графов

# Задание вида рёбер (1)

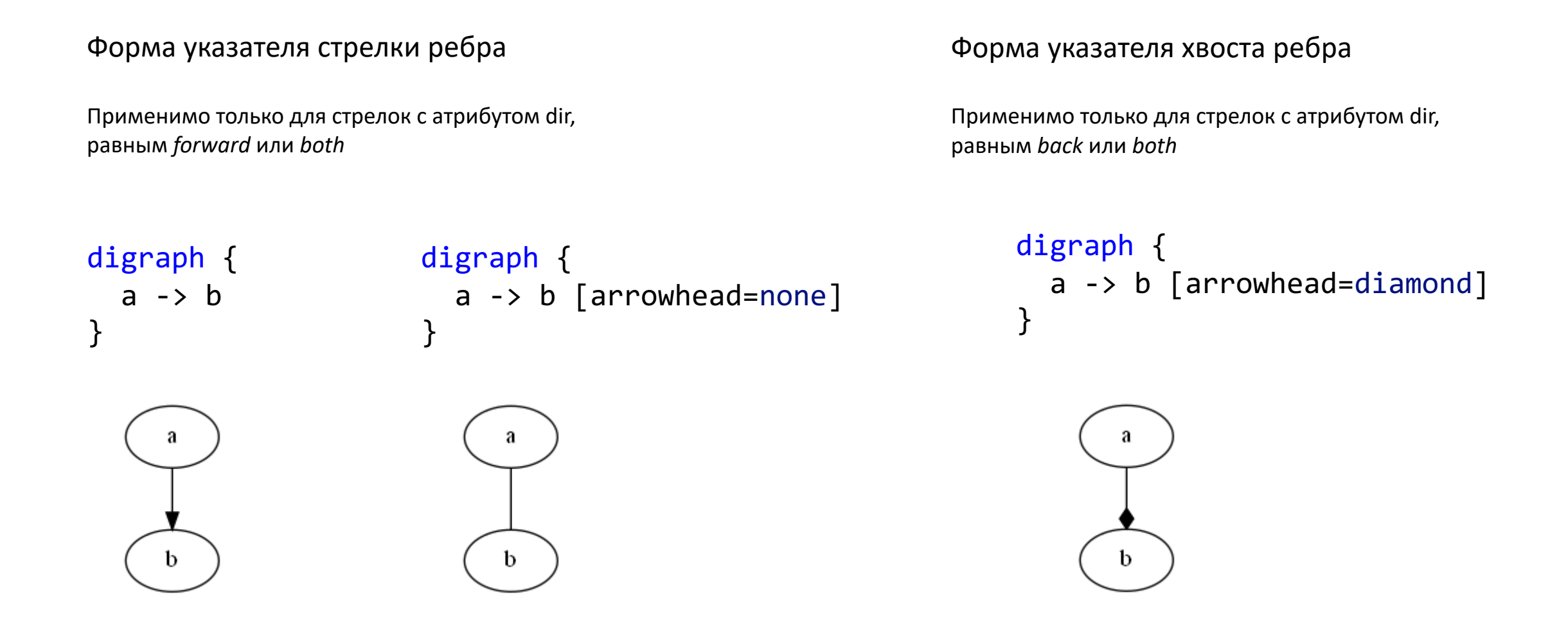

# Задание вида рёбер (2)

#### Форма указателя стрелки ребра

Применимо только для стрелок с атрибутом dir, равным *forward* или *both*

#### Форма указателя хвоста ребра

Применимо только для стрелок с атрибутом dir, равным *back* или *both*

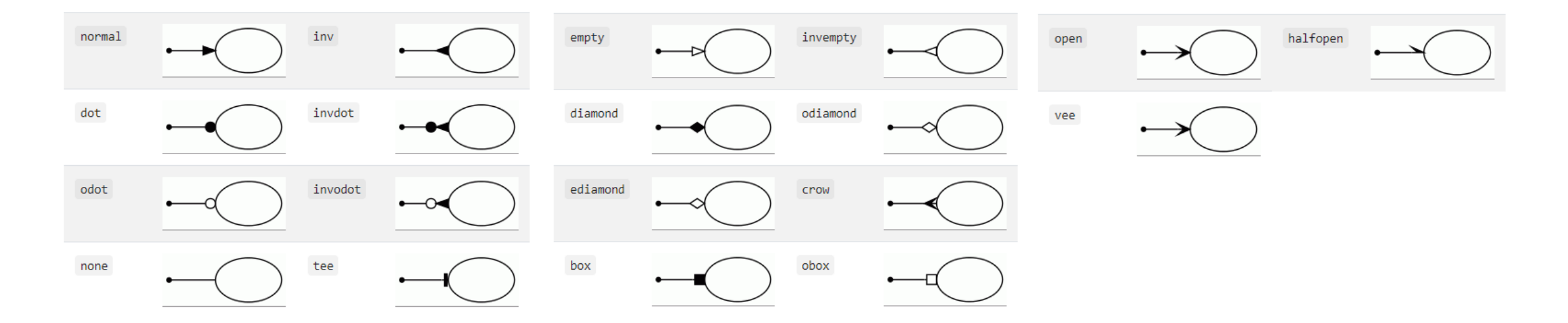

\*Документация: http://www.graphviz.org/docs/attr-types/arrowType/

#### Описание для группы рёбер

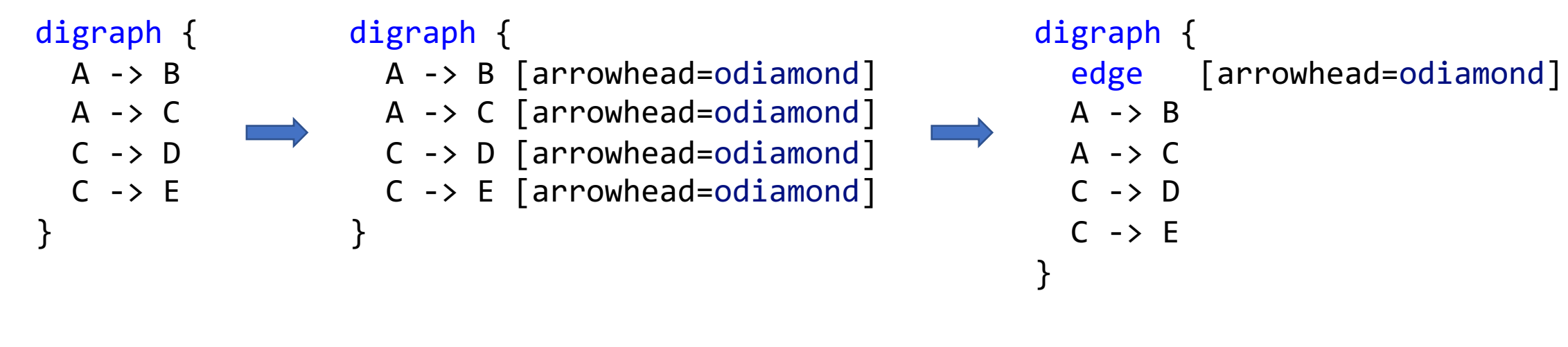

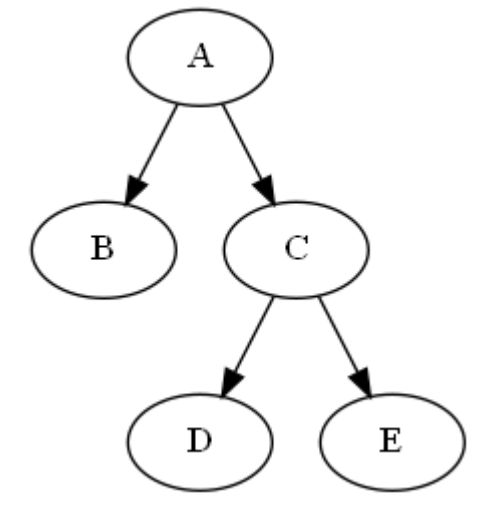

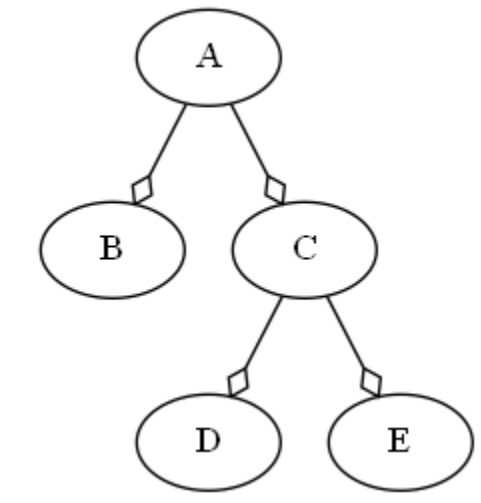

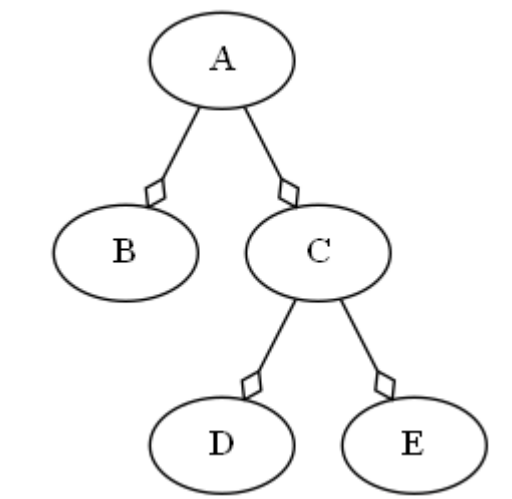

# Описание рёбер (1)

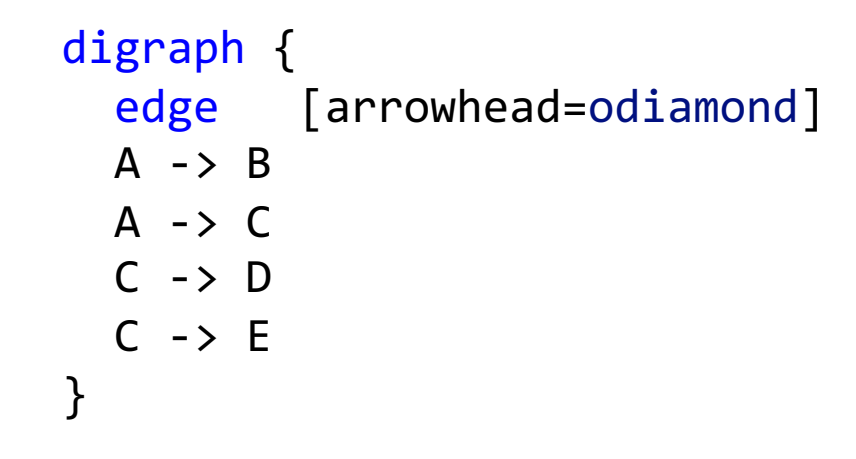

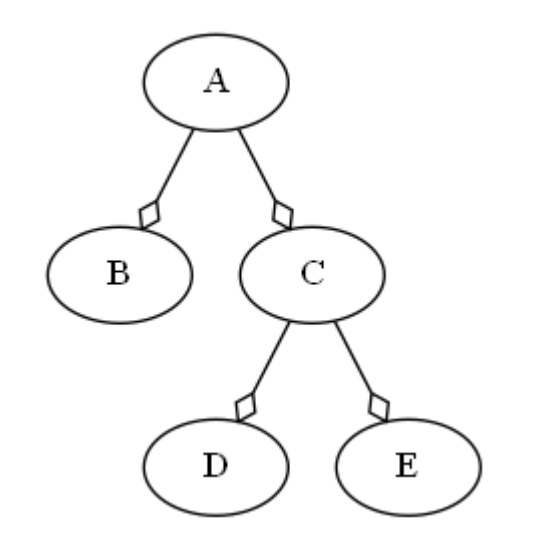

digraph { edge [arrowhead=odiamond]  $A \rightarrow B$ A -> C [arrowhead=diamond]  $C \rightarrow D$  $C \rightarrow E$ }

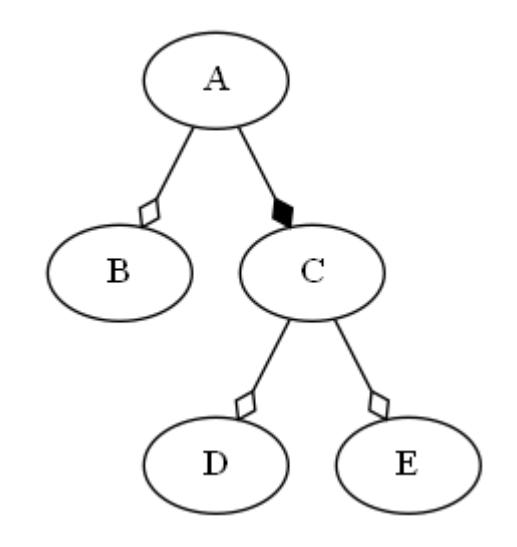

# Описание рёбер (2)

}

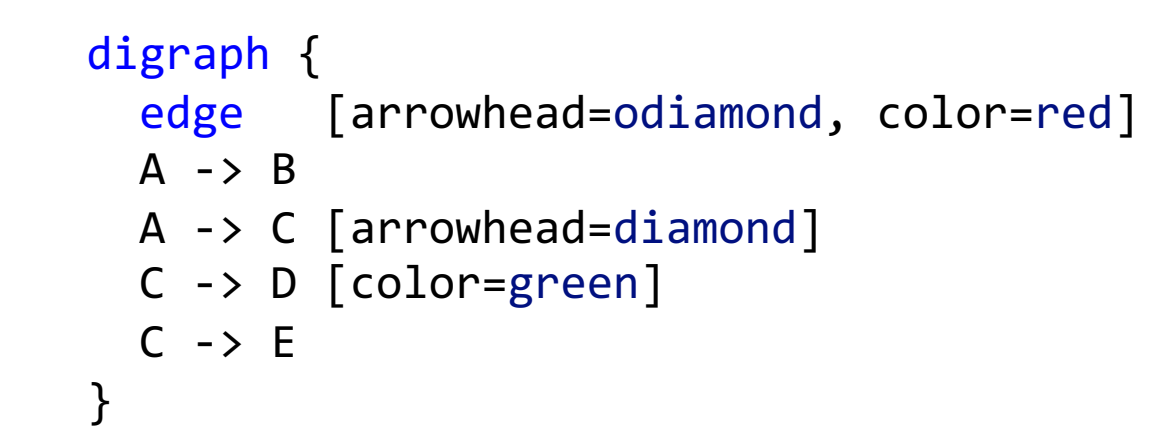

#### digraph {

- edge [arrowhead=odiamond, color=red]
- A -> B [color="black:invis:black"]
- A -> C [arrowhead=diamond]
- C -> D [color=green, label="2"]
- C -> E [style=dashed, color=grey]

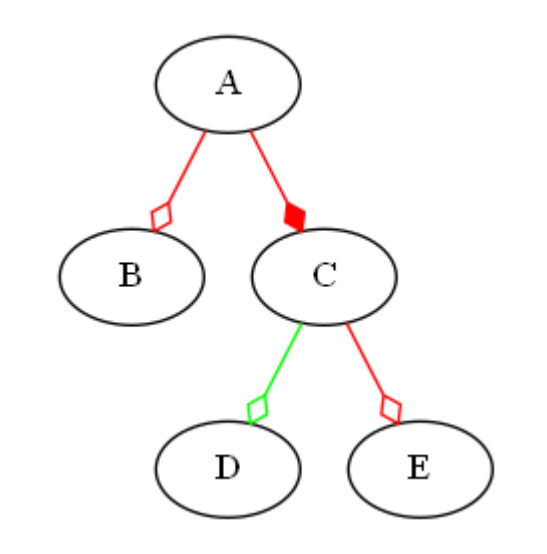

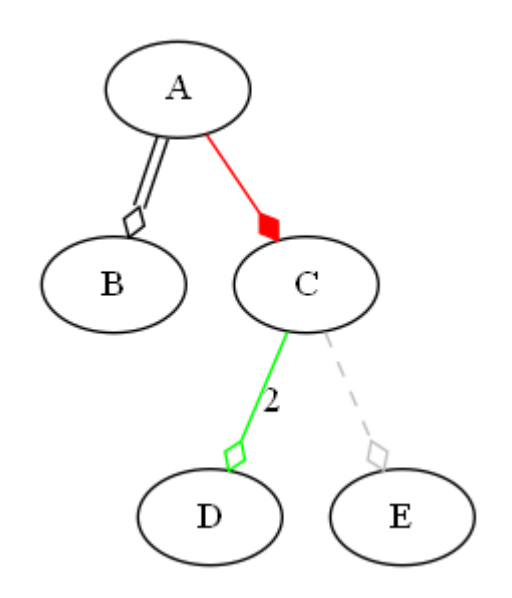

#### Задание вида узлов (1)

```
digraph {
  node [fontcolor=blue shape=circle style=filled fillcolor="#fedcba"]
  A \rightarrow BA \rightarrow CC \rightarrow DC \rightarrow E}
```
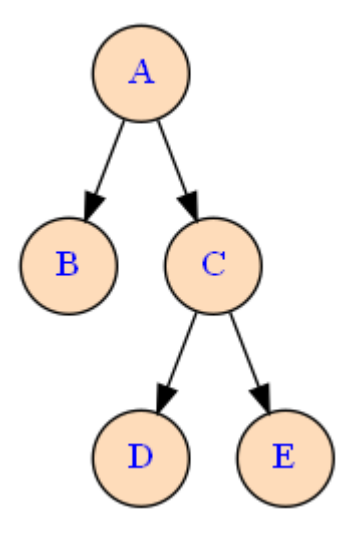

### Задание вида узлов (2)

digraph {

node [fontcolor=blue shape=circle style=filled fillcolor="#fedcba"]

```
A [fontcolor="#abcdef" shape=note]
C [shape=folder fillcolor="#ffff00"]
E [style=dotted]
```
 $A \rightarrow B$  $A \rightarrow C$  $C \rightarrow D$  $C \rightarrow E$ }

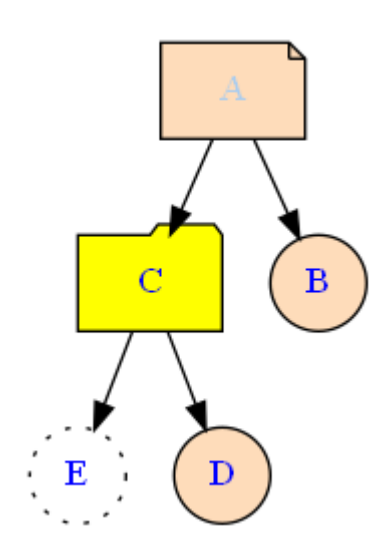

### Группирование узлов (1)

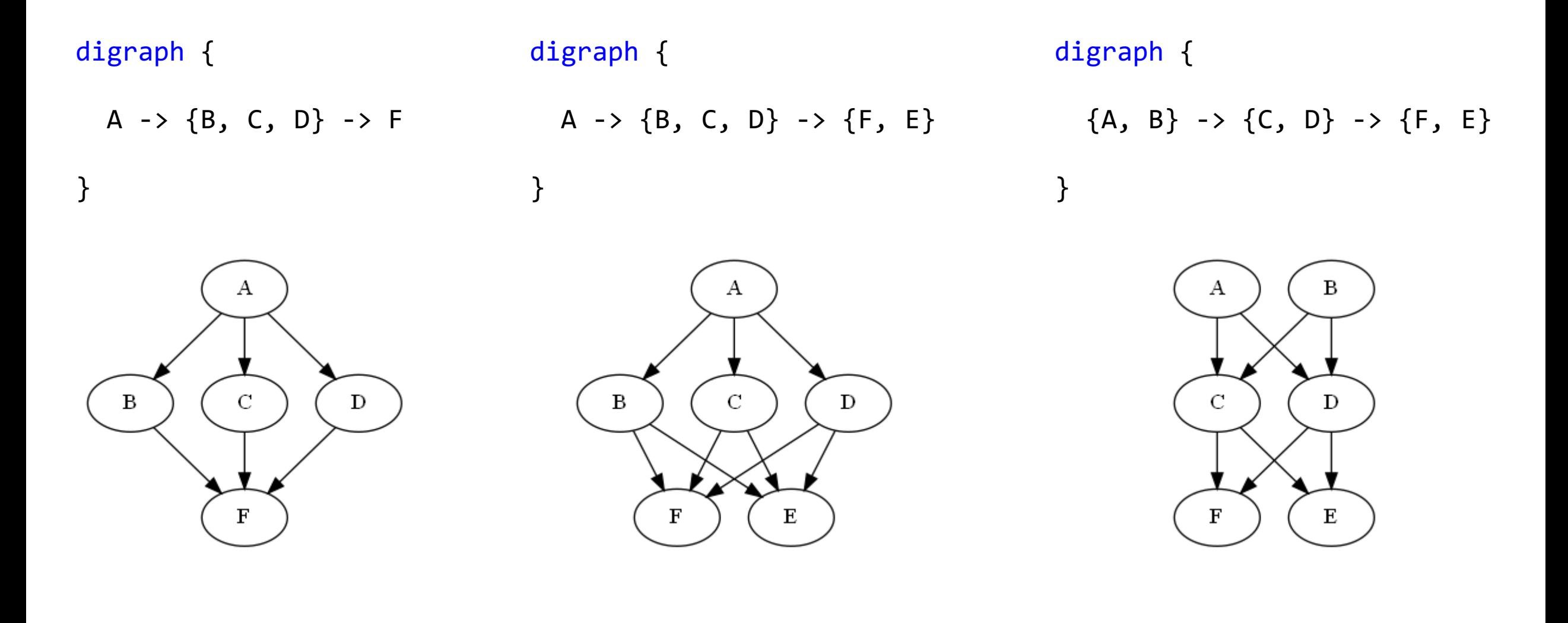

### Группирование узлов (2)

#### digraph {

}

A  $\rightarrow$  {B, C, D}  $\rightarrow$  F

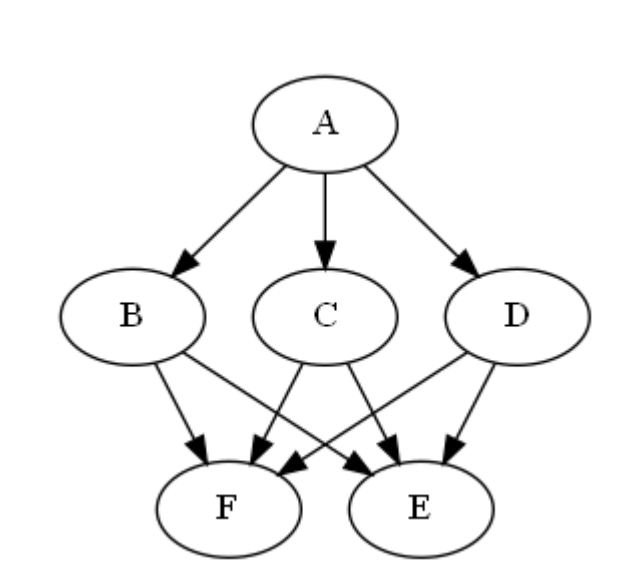

#### digraph {

}

node [shape=egg] A node [shape=box] B; C; D node [shape=folder] F; E

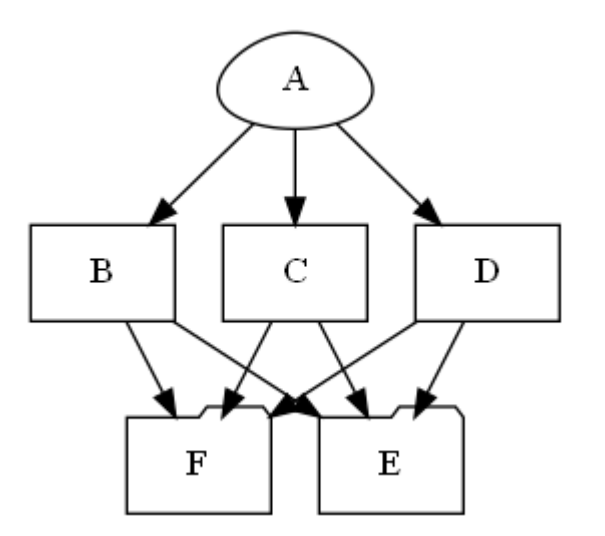

A  $\rightarrow \{B, C, D\}$   $\rightarrow \{F, E\}$ 

### Группирование узлов подграфами (1)

```
digraph { 
  subgraph cluster_0 {
   label="Подграф 1";
   a \rightarrow b;b -> c;
   c \rightarrow d;
   }
  subgraph cluster_1 {
   label="Подграф 2";
   a \rightarrow f;f \rightarrow c;
   }
}
```
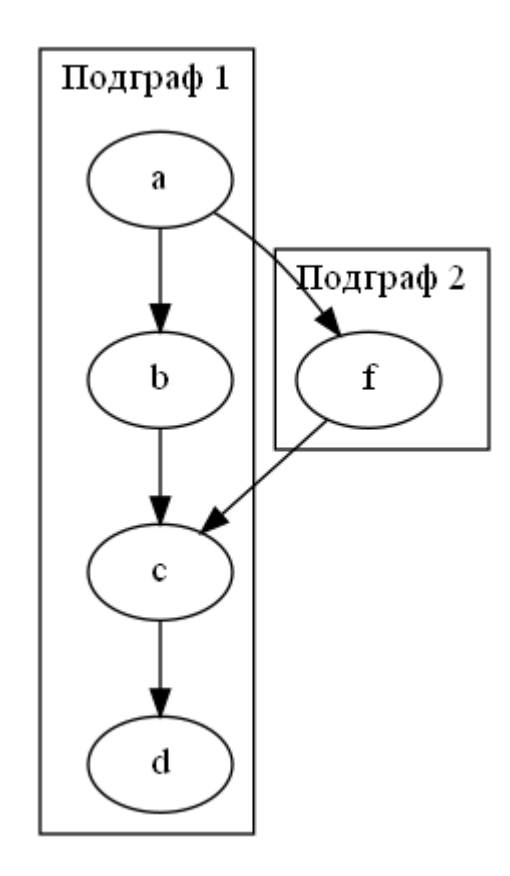

## Группирование узлов подграфами (2)

```
digraph { 
  graph [compound=true nodesep=1 ranksep=0.5]
  subgraph cluster_0 {
    label="Подграф 1";
    a \rightarrow b;b \rightarrow c;c \rightarrow d;
  } 
  subgraph cluster_1 {
    label="Подграф 2";
    f;
  }
  a -> f [ltail=cluster_0 lhead=cluster_1]
}
```
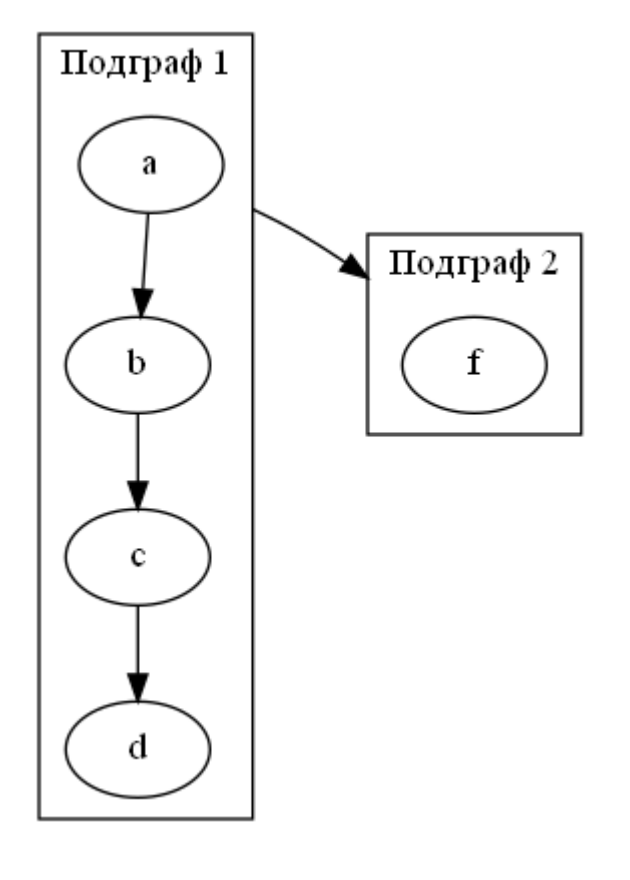

compound=true - разрешить связывать подграфы nodesep=1 - длина ребра между подграфами

- 
- 
- ranksep=0.5 длина ребра внутри подграфа

### Задание свойств графа

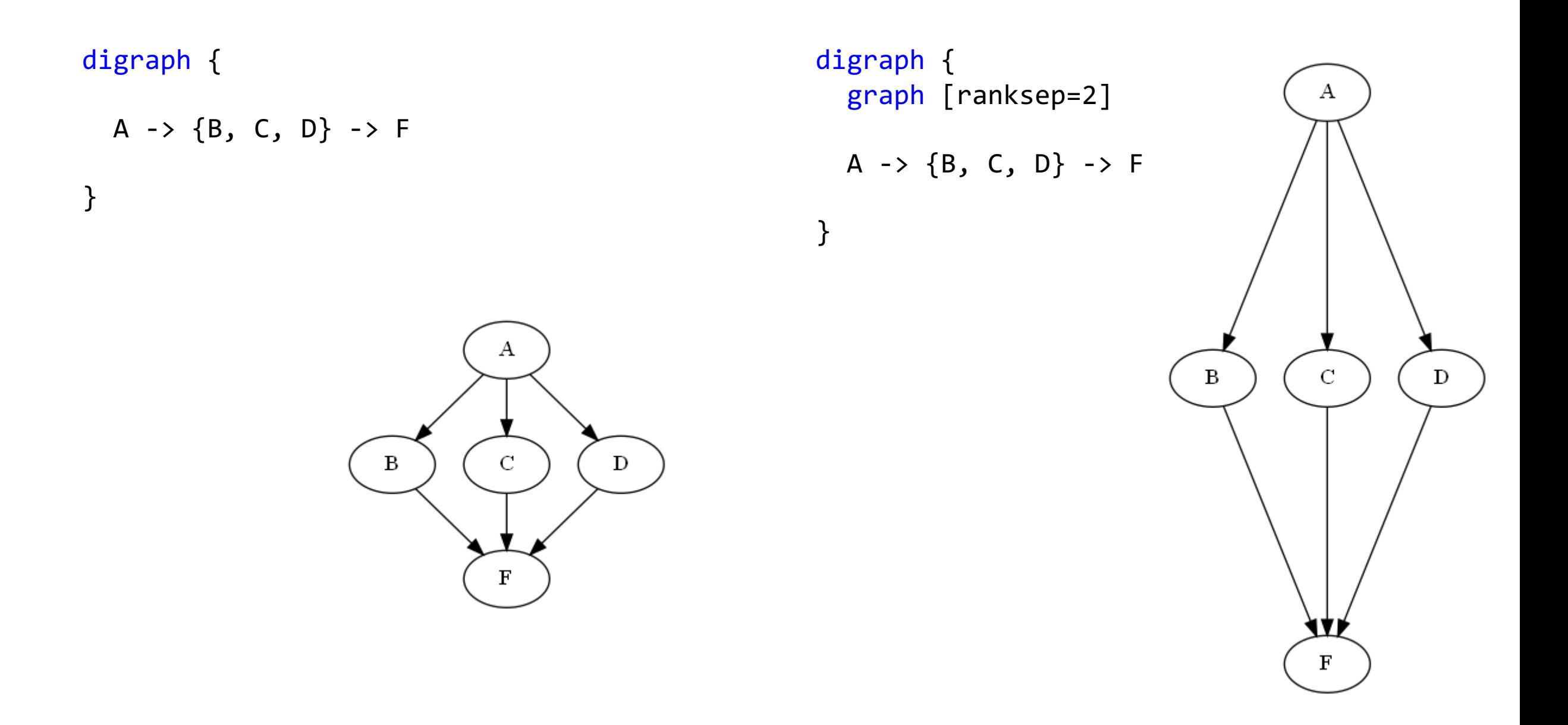

#### Изменение ориентации графа

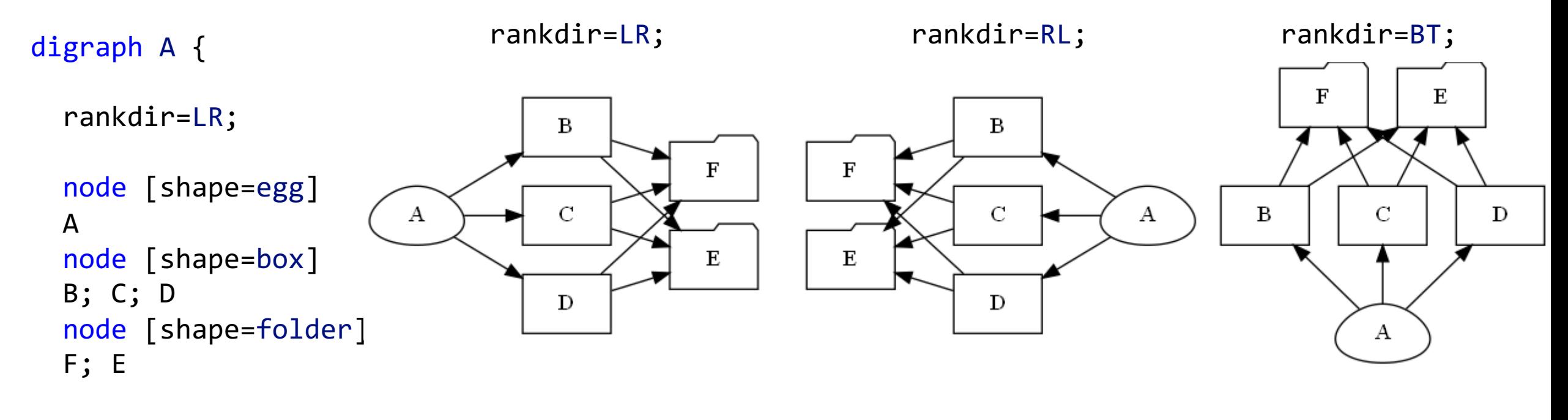

A  $\rightarrow \{B, C, D\}$   $\rightarrow \{F, E\}$ 

}

#### Алгоритмы визуализации графа (1)

```
digraph {
 node [style=filled fillcolor=red shape=box fontcolor=white]
 center
 node [style=filled fillcolor=green shape=egg fontcolor=black]
 node1; node2; node3
 node [style=filled fillcolor=blue shape=circle fontcolor=white]
```
center -> node1 center -> node2 center -> node3

}

center node1  $\rightarrow$  a  $node1 -> b$  $node1 -> c$ nodel node2 node3  $node2 \rightarrow d$ node2  $\rightarrow$  e node2  $\rightarrow$  f  $\left| \mathbf{g} \right|$ d e. -a node3  $\rightarrow$  g node3 -> h  $node3 \rightarrow i$ 

### Алгоритмы визуализации графа (2)

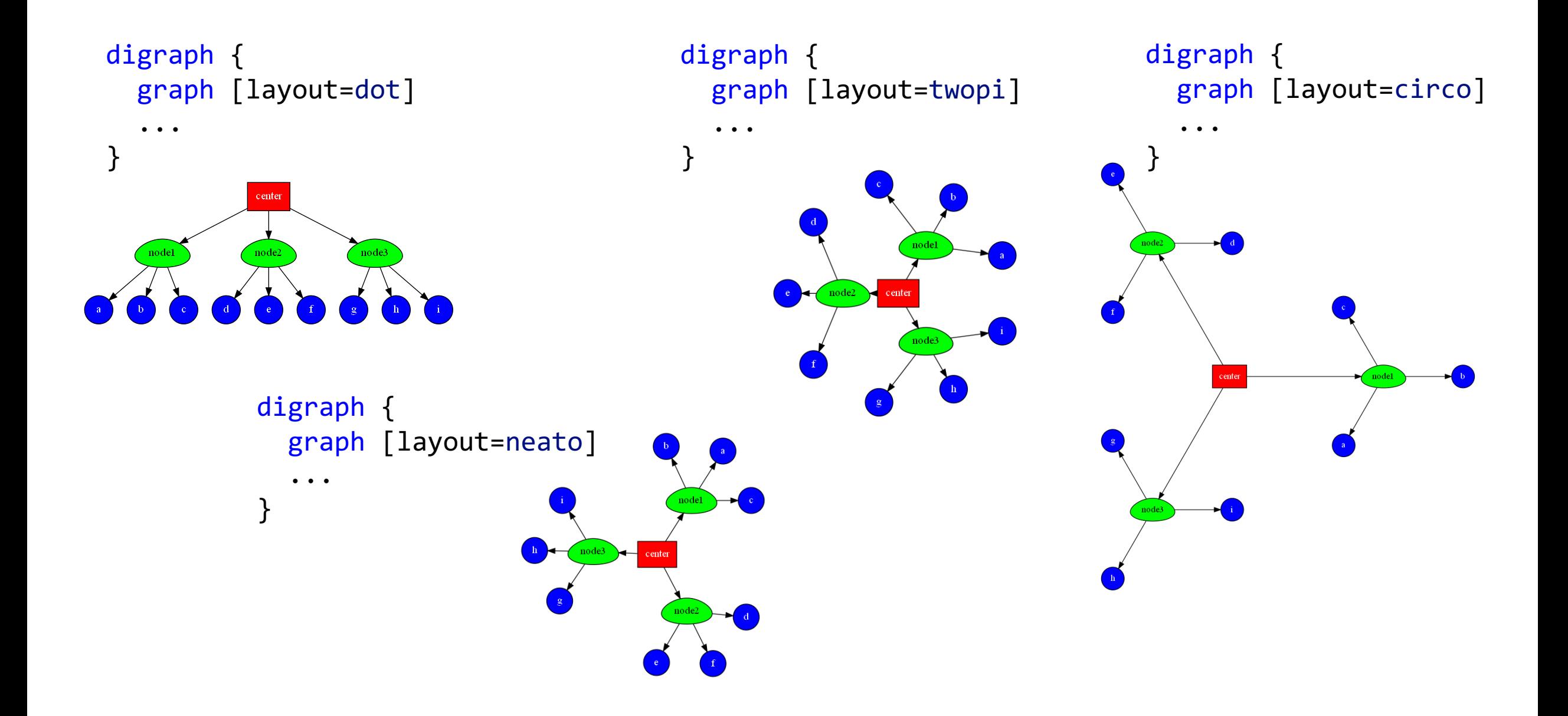

#### Алгоритмы визуализации графа (3)

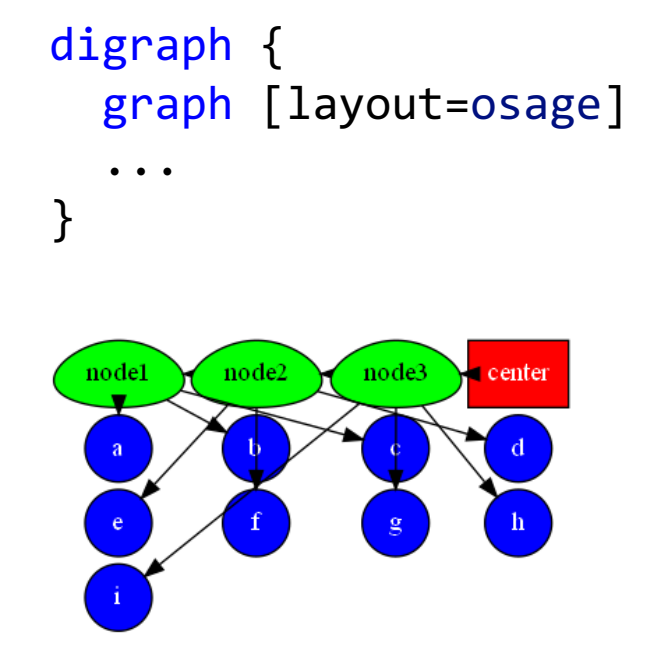

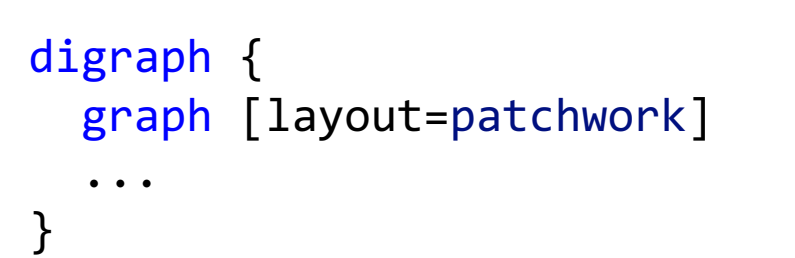

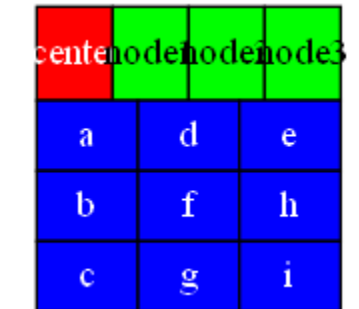

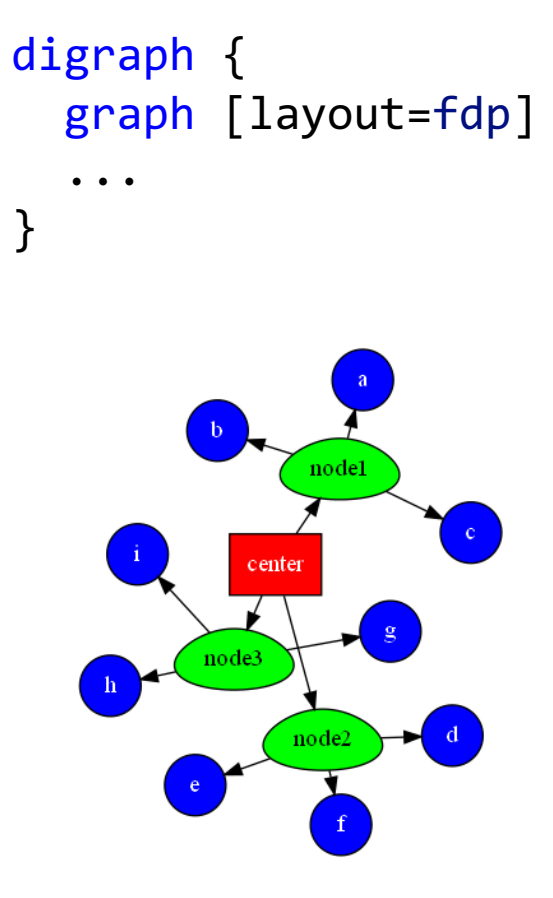

#### Более сложные примеры (1)

```
digraph {
  graph [label="C++ List Example" rankdir=LR]
  node [shape=record]
  dataA [
    label = "{<prev>Prev|<next>Next}|Data 1"
  ]
  dataB [
    label = = "{<prev>Prev|<next>Next}|Data 2"
  ]
  dataA:next -> dataB:prev [label="pointers" dir=both]
}
```
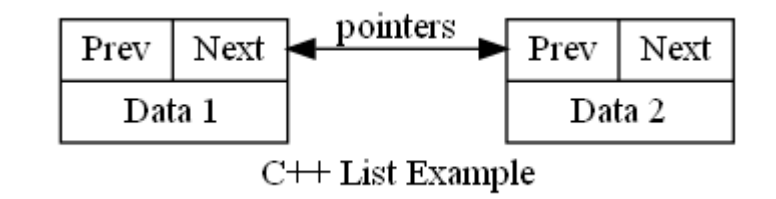

# Более сложные примеры (2)

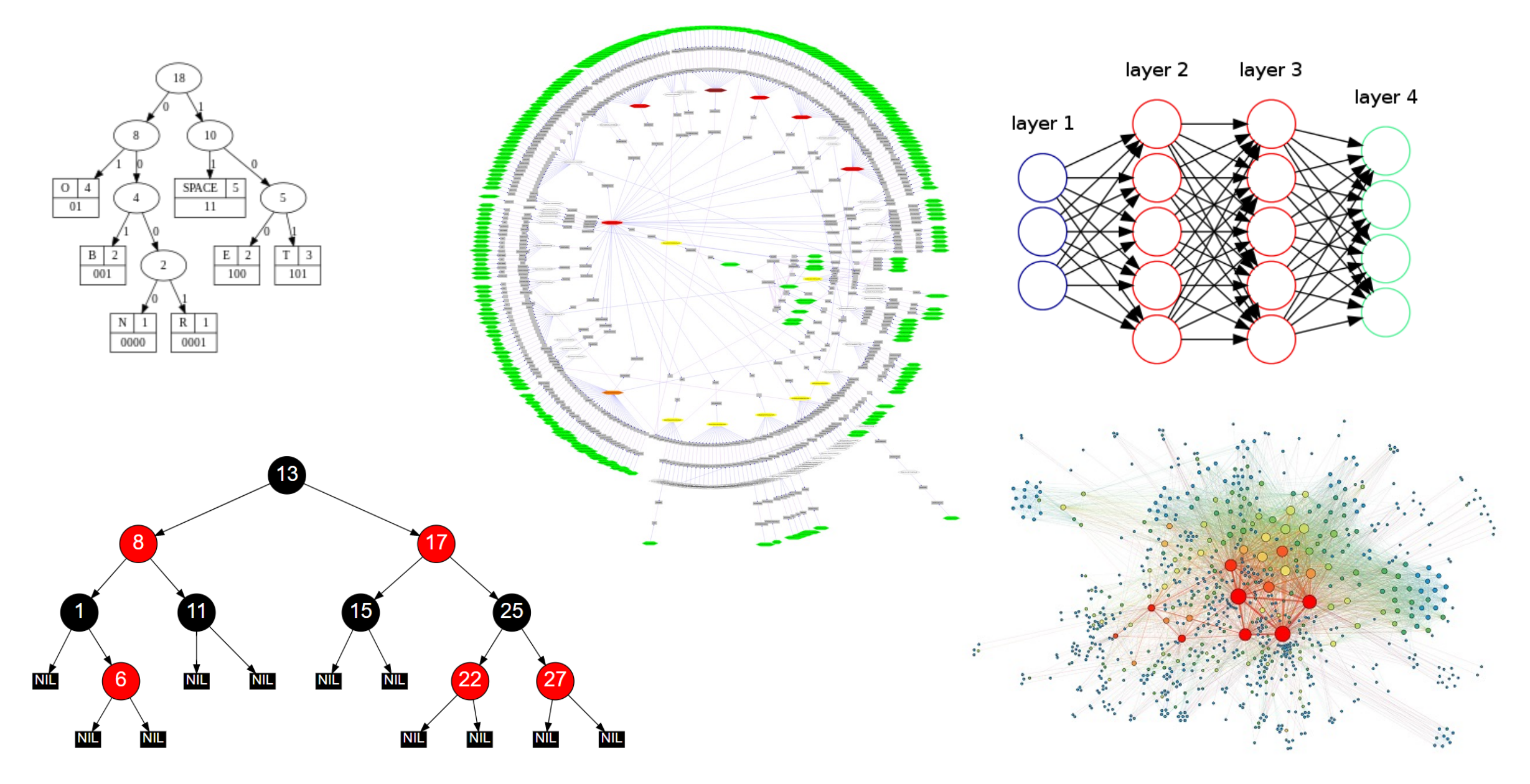

### Python: модуль graphviz

#!/usr/bin/python

import graphviz

graph = graphviz.Digraph()

```
graph.edge('A', 'B')
```
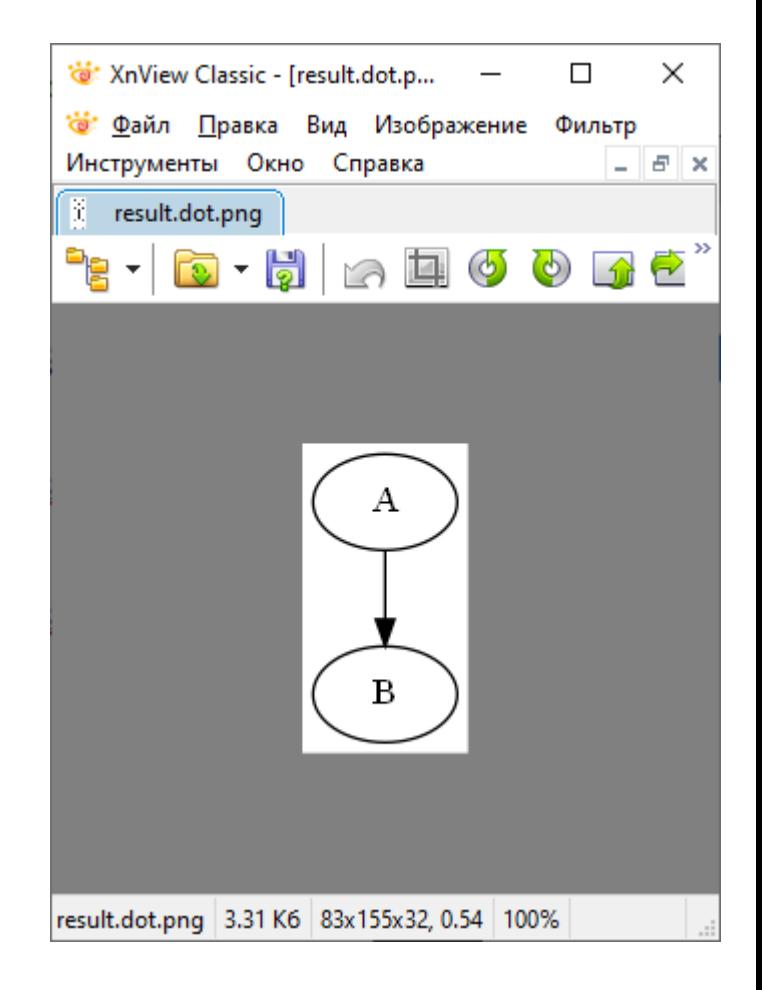

## Как работает модуль graphviz

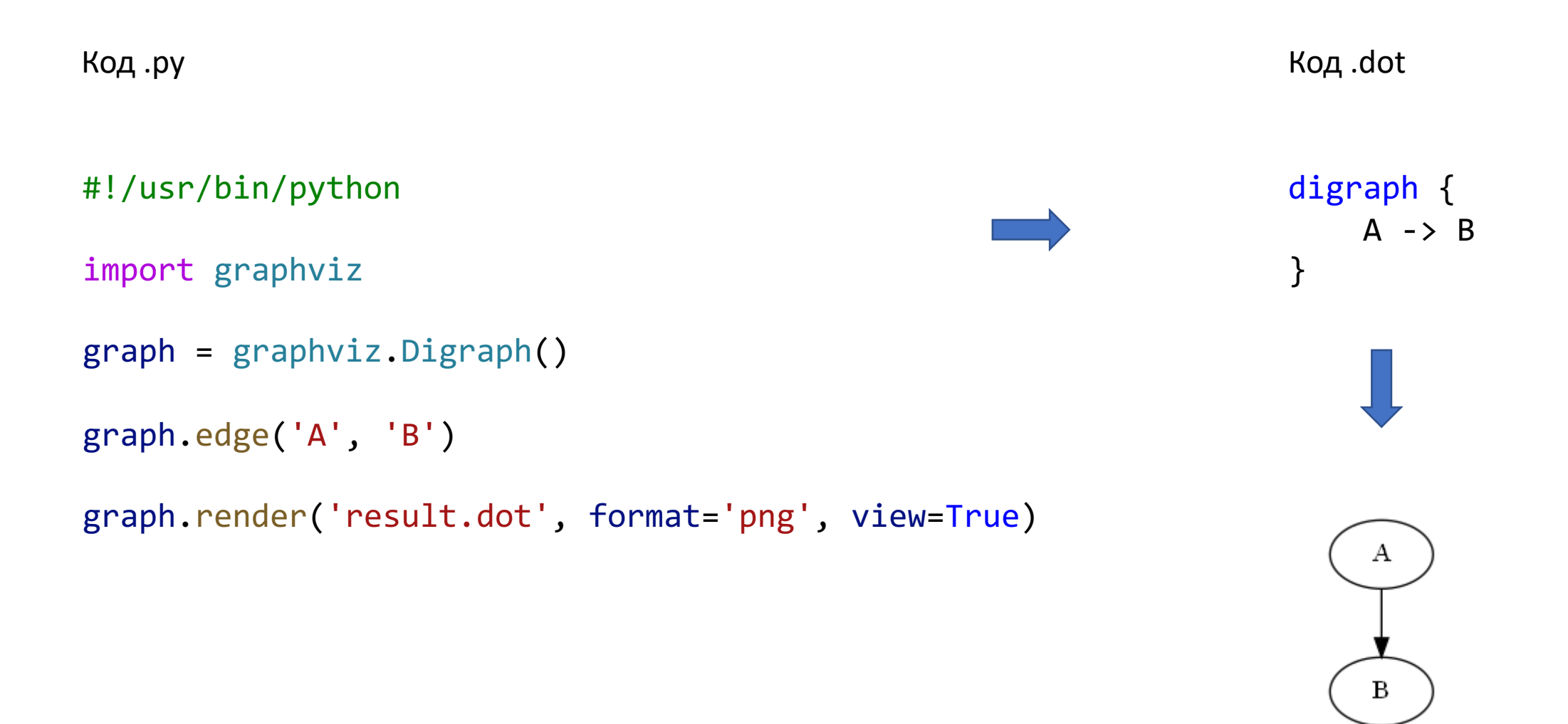

### Работа с вершинами и рёбрами

```
#!/usr/bin/python
from graphviz import Graph
graph = Graph()graph.node('a', 'Item 1')
graph.node('b', 'Item 2')
graph.node('c', 'Item 3')
graph.node('d', 'Item 4')
graph.edge('a', 'b')
graph.edge('a', 'c')
graph.edge('a', 'd')
graph.edge('b', 'd')
graph.render('result.dot', format='png', view=True)
```
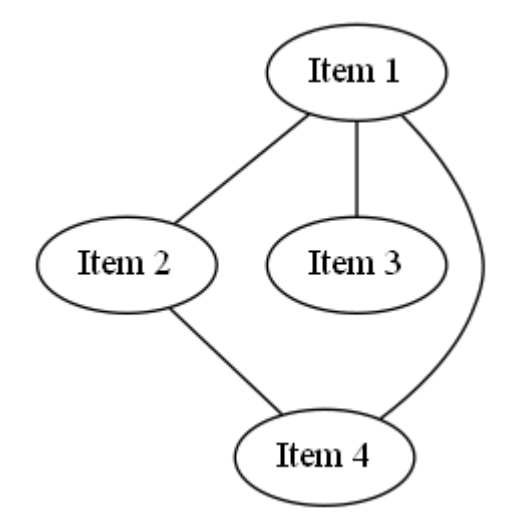

#### Работа с атрибутами вершин в Python (1)

```
graph {
                                                  a [label="Item 1" color=white 
                                                    fillcolor="#ff6666" fontcolor=white
                                                    style=filled]
                                                 b [label="Item 2"]
#!/usr/bin/python
                                                  a -- b [label=connection color=darkgreen
                                                         style="dotted,"]
from graphviz import Graph
                                              }Item 1
graph = Graph()connection
graph.node('a', 'Item 1', style='filled', color='white', 
           fontcolor='white', fillcolor='#ff6666')
                                                                                    Item 2
graph.node('b', 'Item 2')
graph.edge('a', 'b', label="connection", style='dotted,', color='darkgreen')
graph.render('result.dot', format='png', view=True)
```
#### Работа с атрибутами вершин в Python (2)

```
Item 1
#!/usr/bin/python
from graphviz import Graph
                                                                   Item 2
                                                                            Item 3
graph = Graph()graph.node('a', 'Item 1')
                                                                           Item 4
graph.node('b', 'Item 2')
graph.attr('node', shape='box', style='filled', color='darkgreen', fontcolor='white')
graph.node('c', 'Item 3')
graph.node('d', 'Item 4')
graph.edge('a', 'b')
graph.edge('a', 'c')
graph.edge('a', 'd')
graph.edge('b', 'd')
graph.render('result.dot', format='png', view=True)
```
#### Работа с атрибутами вершин в Python (3)

```
...
graph.node('b', 'Item 2')
graph.attr('node', shape='box', style='filled', color='darkgreen', fontcolor='white')
graph.node('c', 'Item 3')
                                                 Item 1
                                                                         Item 1
...
                                                 Item 3
                                                                Item 2
                                                                         Item 3
                                        Item 2
. . . .graph.node('b', 'Item 2')
                                                Item 4
                                                                        Item 4
graph.node \text{ attr}['shape'] = 'box'graph.node \text{ attr['style'] = 'filled' }graph.node_attr['color'] = 'darkgreen'
graph.node_attr['fontcolor'] = 'white'
graph.node('c', 'Item 3')
...
```
### Работа с атрибутами рёбер в Python (1)

```
#!/usr/bin/python
                                                                   Item 1
from graphviz import Graph
                                                                     connection
graph = Graph()Item 2
graph.node('a', 'Item 1')
graph.node('b', 'Item 2')
graph.edge('a', 'b', label='connection', style='dotted, bold', color='darkgreen')
```
### Работа с атрибутами рёбер в Python (2)

```
#!/usr/bin/python
from graphviz import Digraph
graph = Digraph()graph.node('a', 'Item 1')
graph.node('b', 'Item 2')
graph.edge('a', 'b')
graph.attr('edge', style='dotted, bold', color='darkgreen')
graph.edge('a', 'b')
```
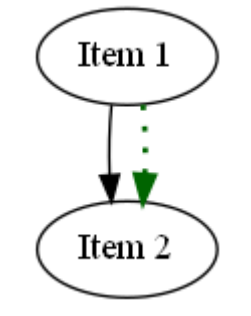

#### Работа с атрибутами рёбер в Python (3)

```
#!/usr/bin/python
```

```
from graphviz import Digraph
graph = Digraph()graph.node('a', 'Item 1')
graph.node('b', 'Item 2')
graph.edge('a', 'b')
graph.edge_attr['style'] = 'dotted, bold'
graph.edge_attr['color'] = 'darkgreen'
graph.edge('a', 'b')
```
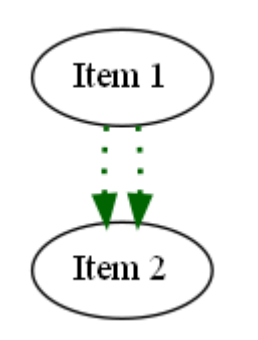

### Задание атрибутов графа

```
from graphviz import Digraph
graph = Digraph()graph.edge('a', 'b')
graph.edge('a', 'b')
graph.edge('a', 'c')
graph.render('result.dot', format='png', view=True)
from graphviz import Digraph
graph = Digraph(strict='true')
graph.graph_attr['rankdir'] = 'LR'
graph.edge('a', 'b')
graph.edge('a', 'b')
graph.edge('a', 'c')
graph.render('result.dot', format='png', view=True)
                                                             digraph {
                                                                 a \rightarrow ba \rightarrow ba \rightarrow c}
                                                            strict digraph {
                                                                graph [rankdir=LR]
                                                                a \rightarrow ba \rightarrow ba \rightarrow c}
```
# Задание на лабораторную работу (1)

Разработать программу на языке Python с использованием библиотеки graphviz, которая:

1. зачитает из входного файла нетлист на языке spice, среди элементов которого содержатся только двухполюсники и который не содержит иерархию (нет .subckt);

2. сформирует перечень элементов схемы с использованием библиотеки graphviz и выведет его; Вся информация об элементах и узлах обрабатывается через регулярные выражения и списки.

#### Уровень «минимум»

- 1. На результирующей картинке должны присутствовать вершины, соответствующие элементам (значения в узлах графов должны быть именами элементов);
- 2. На результирующей картинке должны присутствовать вершины, соответствующие узлам, (имена узлов также отображаются в узлах графа);
- 3. Вершины графа не соединены между собой, но разукрашены в разные цвета в зависимости от типа: элементы или узлы (см. пример).
- 4. Расположение элементов как у меня (в одну строку, сначала элементы, затем узлы).

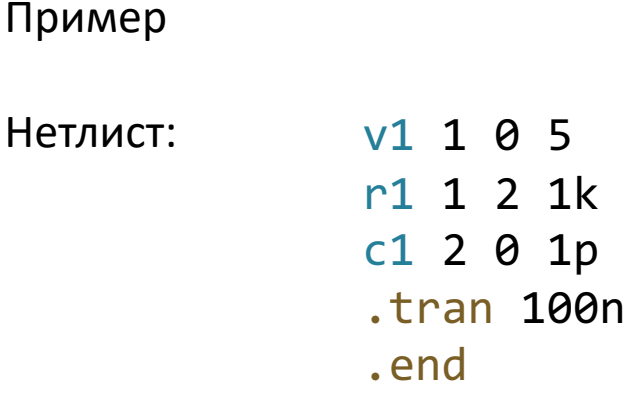

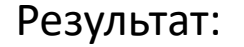

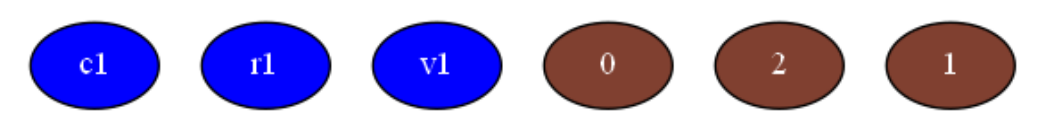

# Задание на лабораторную работу (2)

Разработать программу на языке Python с использованием библиотеки graphviz, которая:

1. зачитает из входного файла нетлист на языке spice, среди элементов которого содержатся только двухполюсники и который не содержит иерархию (нет .subckt);

2. сформирует перечень элементов схемы с использованием библиотеки graphviz и выведет его; Вся информация об элементах и узлах обрабатывается через регулярные выражения и списки.

Уровень «норм»

- 1. На результирующей картинке должны присутствовать вершины, соответствующие элементам (значения в узлах графов должны быть именами элементов);
- 2. На результирующей картинке должны присутствовать вершины, соответствующие узлам, (имена узлов также отображаются в узлах графа);
- 3. Вершины графа не соединены между собой, но узлы, соответствующие элементам, раскрашены в зависимости от типа элемента (см. пример).
- 4. Расположение элементов как у меня (в две строки, вверху элементы, внизу узлы).

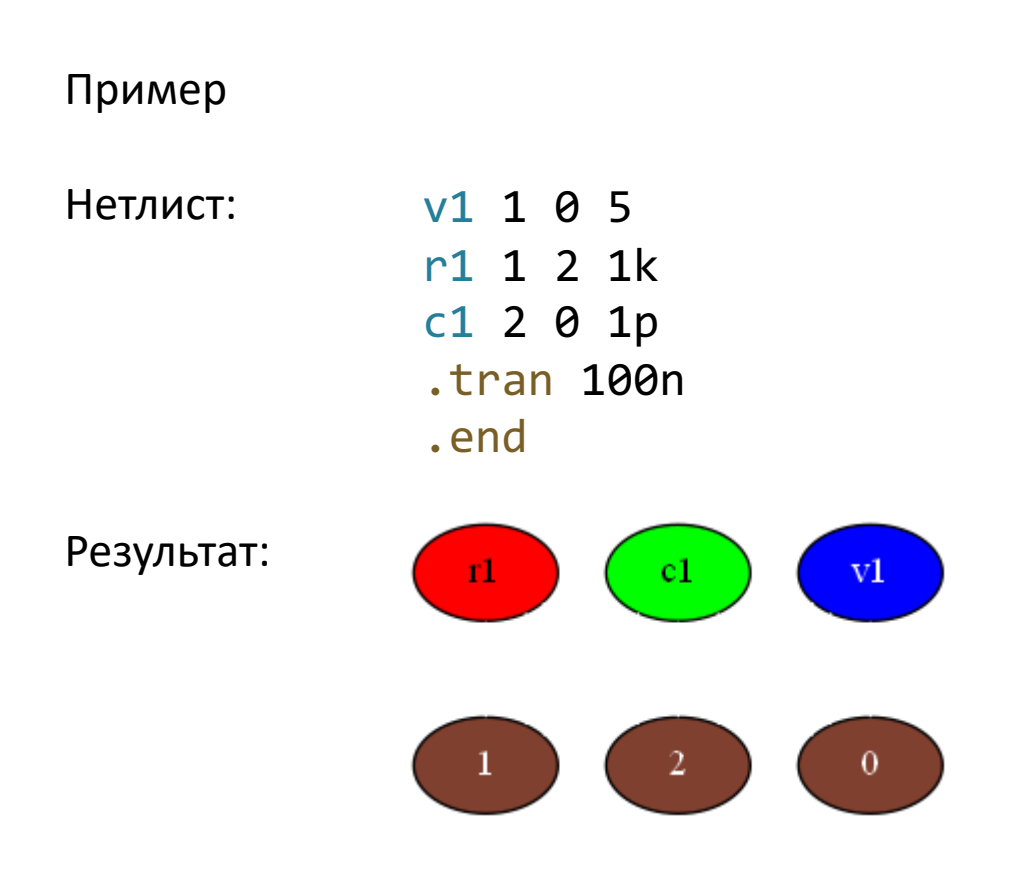

# Задание на лабораторную работу (3)

Разработать программу на языке Python с использованием библиотеки graphviz, которая:

1. зачитает из входного файла нетлист на языке spice, среди элементов которого содержатся только двухполюсники и который не содержит иерархию (нет .subckt);

2. сформирует перечень элементов схемы с использованием библиотеки graphviz и выведет его; Вся информация об элементах и узлах обрабатывается через регулярные выражения и списки.

Уровень «крутяк»

- 1. На результирующей картинке должны присутствовать вершины, соответствующие узлам схемы (значения в вершинах графов должны быть именами узлов схемы);
- 2. На результирующей картинке должны присутствовать рёбра, соединяющие вершины-узлы (имена элементов отображаются как подписи к рёбрам).

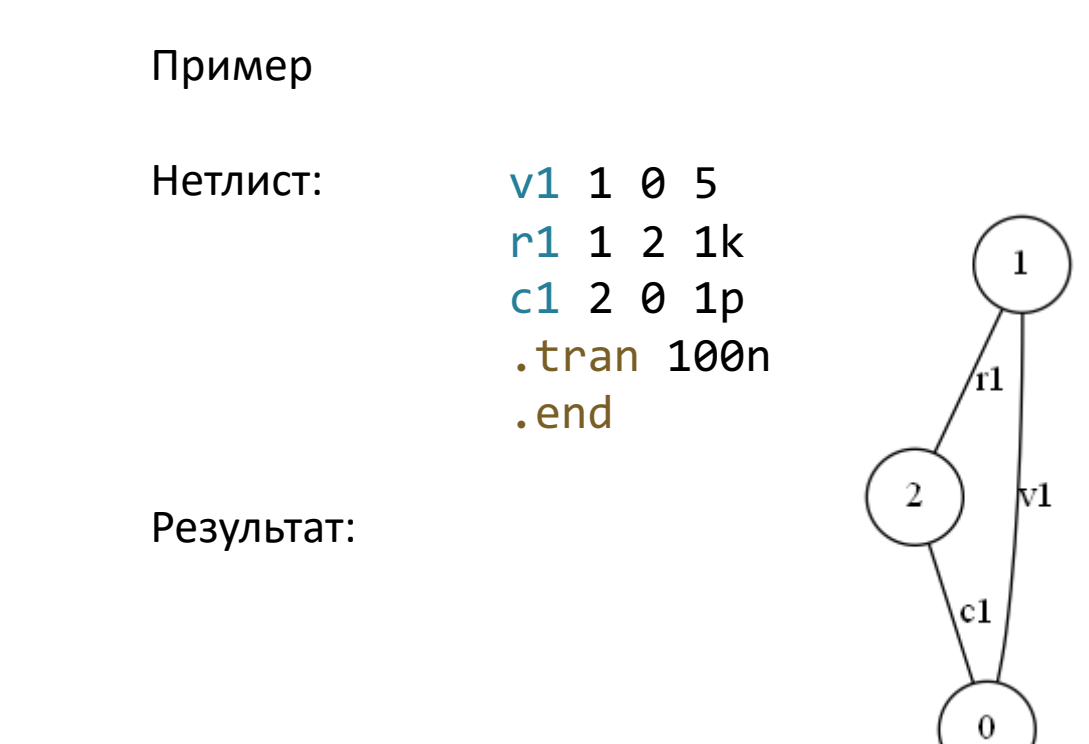